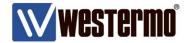

**APPLICATION NOTE 002** 

# Westermo WeOS Port Security

Configure IEEE 802.1X with RADIUS Authentication and MAC-Authentication using MAC-Filters

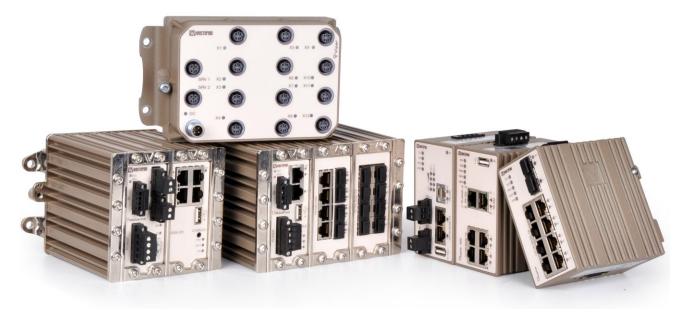

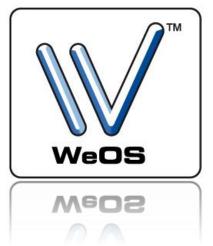

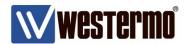

# **Disclaimer**

**Please Note!** All settings not related to WeOS in this document are outside of the Westermo scope, third party software are not supported and might show settings that are not optimal for live networks.

Third party software configurations are only suggestions in order to get IEEE 802.1X up and running in a test environment.

In live applications security policies needs to be considered before IEEE 802.1X is deployed in the network.

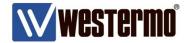

# **Application Note Network Layout**

This Application Note shows how to configure port security on WeOS units using IEEE 802.1x and MAC-Authentication.

#### **Background**

IEEE 802.1X is a function that will demand a PC connecting to a switch to authenticate it self with a username and password. Otherwise the user will not be able to send packets into the network.

MAC-Authentication, filters packets based on source MAC-Addresses and only allowed addresses will be able to communicate on the network.

To deploy IEEE 802.1X in a network, a RADIUS authentication server is needed for the authentication of the client PC connecting to a WeOS switch.

IP-Cameras, PLCs etc usually do not support IEEE 802.1X, so in order to control ports where this type of equipment is to be connected MAC-Authentication can be used.

Combining IEEE 802.1X and MAC-Authentication with link alarms the network administrator will have a very good view of who connects to the network.

This Application Note will show how to protect the Management VLAN with IEEE 802.1X and the two VLANs for Cameras and PLCs with MAC-Authentication.

All configuration in this Application Note is done using WeOS version 4.15.0. FreeRADIUS version 2.1.12 run on Ubuntu 14.04.

Supplicant configuration is done on Ubuntu 14.04 and MS Windows 7 Proffesional.

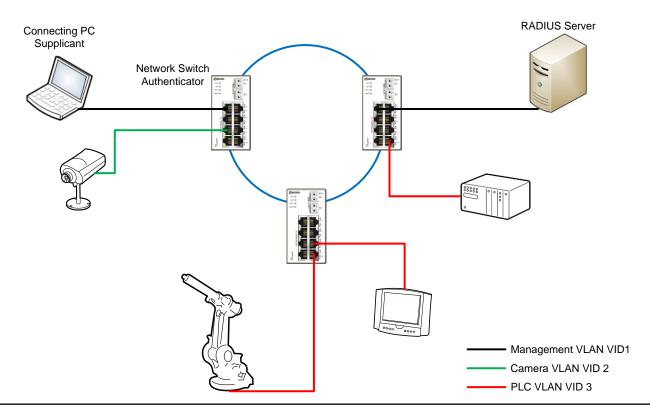

AppNote002-WeOS Port Security ver1.0-rev.00

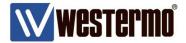

# **IEEE 802.1X**

#### **How the PC Authenticates**

When using IEEE 802.1X the WeOS switch takes on the role of Authenticator which relays authentication requests from a client PC, the Supplicant, that wants to connect to the network.

The Supplicant uses the EAP (Extensible Authentication Protocol) protocol to authenticate itself in the network. The EAP packets are picked up by the Authenticator who relays the packets to the RADIUS Server using the RADIUS protocol.

For increased security the PEAP (Protected EAP) protocol is commonly used instead of plain EAP. PEAP sets up a TLS tunnel to encrypt the credentials exchange. The configuration examples in this Application Note use PEAP for IEEE 802.1X authentication.

To setup IEEE 802.1X in the network three steps are needed:

- 1. Configuration of the RADIUS sever
- 2. Configuration of the Authenticator (WeOS Lynx-110-F2G)
- 3. Configuration of the Supplicant (Ubuntu 14.04 and Win7 PC)

All steps are covered in this document.

The following page shows what the IEEE 802.1X authentication process looks like.

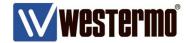

#### Flowchart of the IEEE 802.1X PEAP authentication process

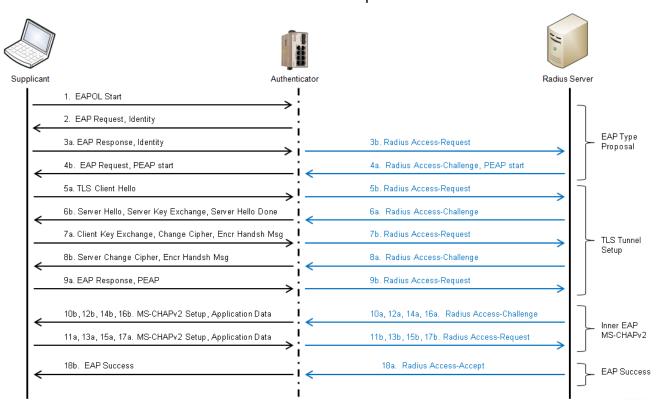

#### Wireshark log from the Supplicant

|     | Time Source                  | Destination       | Protocol | Length Info                                                            |
|-----|------------------------------|-------------------|----------|------------------------------------------------------------------------|
|     |                              |                   |          |                                                                        |
| 8   | 1.03604800 00:07:7c:8b:20:20 | 00:17:08:39:0e:81 | EAP      | 60 Request, Identity                                                   |
| 9   | 1.03618800 00:17:08:39:0e:81 | Nearest           | EAP      | 28 Response, Identity                                                  |
| 11  | 1.05056900 00:07:7c:8b:20:20 | 00:17:08:39:0e:81 | EAP      | 60 Request, Protected EAP (EAP-PEAP)                                   |
| 12  | 1.05077500 00:17:08:39:0e:81 | Nearest           | TLSV1    | 237 Client Hello                                                       |
| 13  | 1.08315200 00:07:7c:8b:20:20 | 00:17:08:39:0e:81 | TLSV1    | 736 Server Hello, Certificate, Server Key Exchange, Server Hello Done  |
| 14  | 1.08710700 00:17:08:39:0e:81 | Nearest           | TLSV1    | 162 Client Key Exchange, Change Cipher Spec, Encrypted Handshake Messa |
| 16  | 1.11620700 00:07:7c:8b:20:20 | 00:17:08:39:0e:81 | TLSv1    | 83 Change Cipher Spec, Encrypted Handshake Message                     |
| 17  | 1.11640200 00:17:08:39:0e:81 | Nearest           | EAP      | 24 Response, Protected EAP (EAP-PEAP)                                  |
| 18  | 1.12846100 00:07:7c:8b:20:20 | 00:17:08:39:0e:81 | TLSv1    | 61 Application Data                                                    |
| 19  | 1.12851700 00:17:08:39:0e:81 | Nearest           | TLSV1    | 98 Application Data, Application Data                                  |
| 20  | 1.13938600 00:07:7c:8b:20:20 | 00:17:08:39:0e:81 | TLSV1    | 77 Application Data                                                    |
| 21  | 1.14010100 00:17:08:39:0e:81 | Nearest           | TLSV1    | 162 Application Data, Application Data                                 |
| 22  | 1.15832100 00:07:7c:8b:20:20 | 00:17:08:39:0e:81 | TLSV1    | 109 Application Data                                                   |
| 23  | 1.15846200 00:17:08:39:0e:81 | Nearest           | TLSV1    | 98 Application Data, Application Data                                  |
| 24  | 1.16928300 00:07:7c:8b:20:20 | 00:17:08:39:0e:81 | TLSV1    | 61 Application Data                                                    |
| 2.5 | 1.16935700 00:17:08:39:0e:81 | Nearest           | TLSV1    | 98 Application Data, Application Data                                  |
| 26  | 1.18276700 00:07:7c:8b:20:20 | 00:17:08:39:0e:81 | EAP      | 60 Success                                                             |

# Wireshark log from the RADIUS Server

| No.                                                                                                   | Time                                                                                     | Source              | Destination                     | Protocol | Length Info                             |  |  |  |  |  |
|----------------------------------------------------------------------------------------------------|------------------------------------------------------------------------------------------|---------------------|---------------------------------|----------|-----------------------------------------|--|--|--|--|--|
|                                                                                                    | 11 16.299281                                                                             | .0 192.168.2.201    | 192.168.2.10                    | RADIUS   | 179 Access-Request(1) (id=56, l=137)    |  |  |  |  |  |
|                                                                                                    | 12 16.299883                                                                             | 0192.168.2.10       | 192.168.2.201                   | RADIUS   | 106 Access-Challenge(11) (id=56, l=64)  |  |  |  |  |  |
|                                                                                                    | 13 16.310763                                                                             | 0 192.168.2.201     | 192.168.2.10                    | RADIUS   | 406 Access-Request(1) (id=57, l=364)    |  |  |  |  |  |
|                                                                                                    | 14 16.331788                                                                             | 30 192.168.2.10     | 192.168.2.201                   | RADIUS   | 822 Access-Challenge(11) (id=57, l=780) |  |  |  |  |  |
|                                                                                                    | 15 16.346360                                                                             | 0 192.168.2.201     | 192.168.2.10                    | RADIUS   | 331 Access-Request(1) (id=58, l=289)    |  |  |  |  |  |
|                                                                                                    | 16 16.353198                                                                             | 30 192.168.2.10     | 192.168.2.201                   | RADIUS   | 165 Access-Challenge(11) (id=58, l=123) |  |  |  |  |  |
|                                                                                                    | 17 16.363616                                                                             | 0 192.168.2.201     | 192.168.2.10                    | RADIUS   | 193 Access-Request(1) (id=59, l=151)    |  |  |  |  |  |
|                                                                                                    | 18 16.364037                                                                             | 0 192.168.2.10      | 192.168.2.201                   | RADIUS   | 143 Access-Challenge(11) (id=59, l=101) |  |  |  |  |  |
|                                                                                                    | 19 16.374825                                                                             | 0 192.168.2.201     | 192.168.2.10                    | RADIUS   | 267 Access-Request(1) (id=60, l=225)    |  |  |  |  |  |
|                                                                                                    | 20 16.375459                                                                             | 0 192.168.2.10      | 192.168.2.201                   | RADIUS   | 159 Access-Challenge(11) (id=60, l=117) |  |  |  |  |  |
|                                                                                                    | 21 16.387392                                                                             | 0 192.168.2.201     | 192.168.2.10                    | RADIUS   | 331 Access-Request(1) (id=61, l=289)    |  |  |  |  |  |
|                                                                                                    | 22 16.388397                                                                             | 0 192.168.2.10      | 192.168.2.201                   | RADIUS   | 191 Access-Challenge(11) (id=61, l=149) |  |  |  |  |  |
|                                                                                                    | 23 16.398703                                                                             | 0 192.168.2.201     | 192.168.2.10                    | RADIUS   | 267 Access-Request(1) (id=62, l=225)    |  |  |  |  |  |
|                                                                                                    | 24 16.399259                                                                             | 0192.168.2.10       | 192.168.2.201                   | RADIUS   | 143 Access-Challenge(11) (id=62, l=101) |  |  |  |  |  |
|                                                                                                    | 25 16.410153                                                                             | 0 192.168.2.201     | 192.168.2.10                    | RADIUS   | 267 Access-Request(1) (id=63, l=225)    |  |  |  |  |  |
|                                                                                                    | 26 16.410796                                                                             | 0 192.168.2.10      | 192.168.2.201                   | RADIUS   | 209 Access-Accept(2) (id=63, l=167)     |  |  |  |  |  |
| + F                                                                                                   | H Frame 11: 179 bytes on wire (1432 bits), 179 bytes captured (1432 bits) on interface 0 |                     |                                 |          |                                         |  |  |  |  |  |
| ⊕ Ethernet II, Src: 00:07:7c:8b:20:23 (00:07:7c:8b:20:23), Dst: 00:23:5a:8c:13:dc (00:23:5a:8c:13:dc) |                                                                                          |                     |                                 |          |                                         |  |  |  |  |  |
| ⊞ Internet Protocol Version 4, Src: 192.168.2.201 (192.168.2.201), Dst: 192.168.2.10 (192.168.2.10)   |                                                                                          |                     |                                 |          |                                         |  |  |  |  |  |
| <b>∓</b> U                                                                                            | ser Datagram                                                                             | Protocol. Src Port: | 33514 (33514). Dst Port: radius | (1812)   |                                         |  |  |  |  |  |

AppNote002-WeOS Port Security ver1.0-rev.00

⊕ Radius Protocol

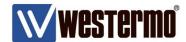

## 1. Configure the FreeRADIUS Server on Ubuntu 14.04

Start by installing the FreeRADIUS server software using: either the terminal with *sudo apt-get install freeradius* 

```
🗬 🗊 mll@PB-Linux: ~
                                mll@PB-Linux: ~ 80x31
mll@PB-Linux:~$ sudo apt-get install freeradius
[sudo] password for mll:
Reading package lists... Done
Building dependency tree
Reading state information... Done
The following packages were automatically installed and are no longer required:
  libdb5.1 libquvi-scripts libquvi7
Use 'apt-get autoremove' to remove them.
The following extra packages will be installed:
  freeradius-common freeradius-utils libfreeradius2
Suggested packages:
 freeradius-ldap freeradius-postgresql freeradius-mysql freeradius-krb5
The following NEW packages will be installed:
 freeradius freeradius-common freeradius-utils libfreeradius2
0 upgraded, 4 newly installed, 0 to remove and 0 not upgraded.
Need to get 0 B/812 kB of archives.
After this operation, 3 254 kB of additional disk space will be used.
Do you want to continue? [J/n]
```

the Synaptic Packet Manager or Ubuntu Software Centre.

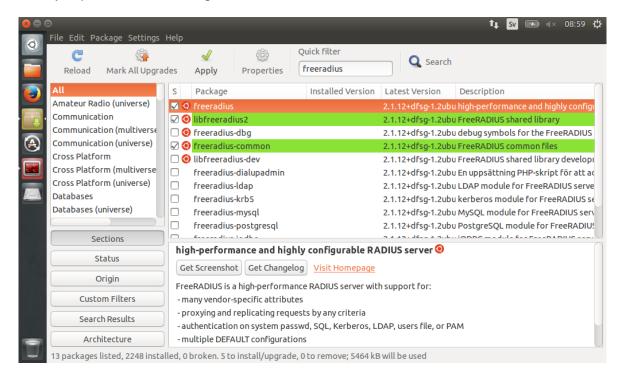

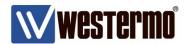

Configure the FreeRADIUS server by editing the *users*, *clients.conf* and if needed the *eap.conf* files in /etc/freeradius/

Example: sudo nano /etc/freeradius/users

In the *users* file add the Supplicants that are allowed to access the network.

```
## This is a complete entry for "steve". Note that there is no Fall-Through
# entry so that no DEFAULT entry will be used, and the user will NOT
# get any attributes in addition to the ones listed here.
# steve Cleartext-Password := "testing"
# Service-Type = Framed-User,
# Framed-IP-Address = 172.16.3.33,
# Framed-IP-Netmask = 255.255.255.0,
# Framed-IP-Netmask = 255.255.255.0,
# Framed-MTU = 1500,
# Framed-MTU = 1500,
# Framed-Compression = Van-Jacobsen-TCP-IP

alice Cleartext-Password := "Westermo802.1x"
bob Cleartext-Password := "Consultant802.1x"

# This is an entry for a user with a space in their name.
# Note the double quotes surrounding the name.
# "John Doe" Cleartext-Password := "hello"
# Reply-Message = "Hello", %{User-Name}"
```

AppNote002-WeOS Port Security ver1.0-rev.00

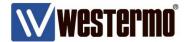

Clients.conf contains all Authenticators in the network.

Start by commenting out all lines associated with the client localhost if localhost access is <u>not</u> desired. Use the # sign to comment out a line in the RADIUS server config files.

```
## #client localhost {

# #client localhost {

# Allowed values are:

# dotted quad (1.2.3.4)

# hostname (radius.example.com)

#ipaddr = 127.0.0.1

# OR, you can use an IPv6 address, but not both

# at the same time.

# ipv6addr = :: # any. ::1 == localhost
```

Then add the Authenticators (switches).

client <IP-address of the switch>

Secret this is to most important component as the RADIUS protocol are completely dependent of the security of this password.

Therefore use complex passwords that are:

- Not words
- Composed of numbers, upper and lower case letters
- At least 10 characters long, preferably 16 characters long. shortname is not necessary but can be added for ease of documentation

```
GNU nano 2.2.6
                                      File: /etc/freeradius/clients.conf
                                                                                                                      Modified
        # the following three fields are optional, but may be used by
# checkrad.pl for simultaneous usage checks
                    = livingston
        nastype
        login
        password
                       someadminpas
lient 192.168.2.201 {
                        = 6iWjMHqSA5BDsVT1
        shortname
                        = L110-A10-QC4
client 192.168.2.202 {
                        = eMCtw13sgAADJHuR
        secret
                        = L110-A16-QC7
        shortname
Per-socket client lists. The configuration entries are exactly the same as above, but they are nested inside of a section.
```

AppNote002-WeOS Port Security ver1.0-rev.00

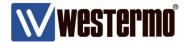

Edit eap.conf if an eap type needs to be disabled.

MD5 is the default protocol, to change this edit default\_eap\_type to the desired protocol, in this case PEAP. Finish by commenting out the MD5 part.

```
# EAP types NOT listed here may be supported via the "eap2" module.

# See experimental.conf for documentation.

# eap {

# Invoke the default supported EAP type when

# EAP-Identity response is received.

# 
# # The incoming EAP messages DO NOT specify which EAP

# type they will be using, so it MUST be set here.

# 
# For now, only one default EAP type may be used at a time.

# 
# If the EAP-Type attribute is set by another module,

# then that EAP type takes precedence over the

# default type configured here.

# 
# default_eap_type = peap

#md5 {
```

If the FreeRADIUS Server is run in debug mode it is easier to see if Supplicants are beeing authenticated correctly. FreeRADIUS is run as a service by default so it needs to be stopped before it can be started in debug mode, to do this use these commands: sudo service freeradius stop and then sudo freeradius -X for debug mode.

```
mll@PB-Linux: ~ 80x24
mll@PB-Linux:~$ sudo service freeradius stop
[sudo] password for mll:
freeradius stop/waiting
mll@PB-Linux:~$ sudo freeradius -X
FreeRADIUS Version 2.1.12, for host i686-pc-linux-gnu, built on Feb 24 2014 at 1
5:00:10
Copyright (C) 1999-2009 The FreeRADIUS server project and contributors.
There is NO warranty; not even for MERCHANTABILITY or FITNESS FOR A
PARTICULAR PURPOSE.
You may redistribute copies of FreeRADIUS under the terms of the
GNU General Public License v2.
Starting - reading configuration files ...
including configuration file /etc/freeradius/radiusd.conf
including configuration file /etc/freeradius/proxy.conf
including configuration file /etc/freeradius/clients.conf
including files in directory /etc/freeradius/modules/
including configuration file /etc/freeradius/modules/chap
including configuration file /etc/freeradius/modules/preprocess
including configuration file /etc/freeradius/modules/ldap
including configuration file /etc/freeradius/modules/detail.log
including configuration file /etc/freeradius/modules/mschap
including configuration file /etc/freeradius/modules/otp
including configuration file /etc/freeradius/modules/acct unique
including configuration file /etc/freeradius/modules/wimax
```

AppNote002-WeOS Port Security ver1.0-rev.00

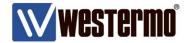

## 2. Configure IEEE 802.1X on WeOS Units

There are three steps to complete in order to configure IEEE 802.1X on a WeOS unit.

- i. Configure the connection to the RADIUS Server.
- ii. Setup which RADIUS Server to be used with IEEE 802.1x.
- iii. Finally activate IEEE 802.1X per VLAN and assign ports to be authenticated.

#### i. Configure the connection to the RADIUS Server.

Up to six RADIUS Server connections can be added to the list.

Go to **Configuration** -> **AAA** -> **RADIUS** to configure a connection to a RADIUS Server.

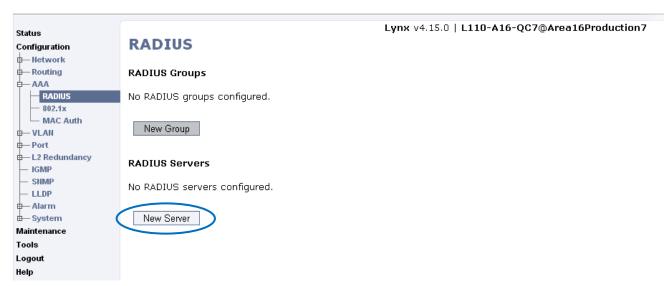

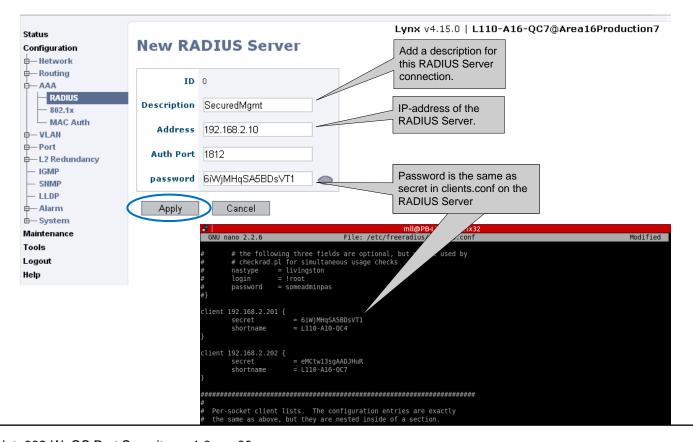

AppNote002-WeOS Port Security ver1.0-rev.00

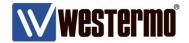

The RADIUS Server connection is now added to the list of usable servers.

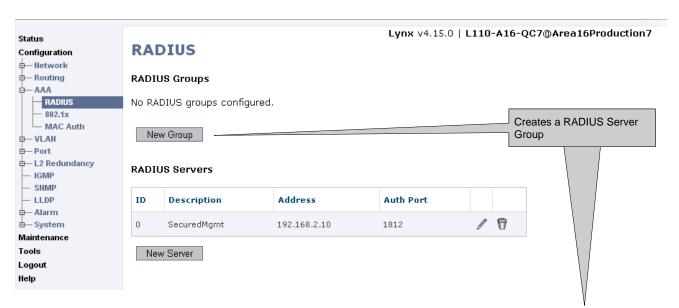

If needed a group of RADIUS Servers can be configured in order to create server redundancy.

Two groups with up to three RADIUS Servers each can be set up.

The servers are tried in the order they are added to the list so it is important that the primary server is added first.

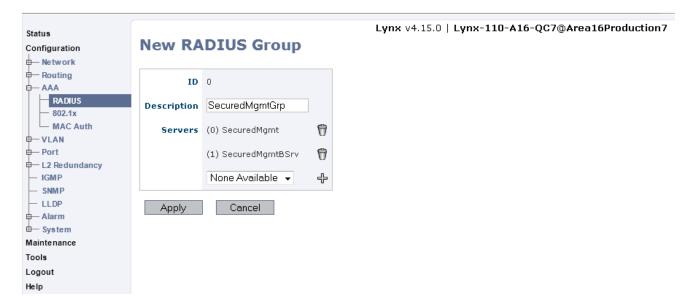

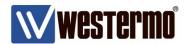

#### ii. Setup which RADIUS Server to be used with IEEE 802.1x.

Go to **Configuration** -> **AAA** -> **802.1x** to associate a RADIUS Server connection with IEEE 802.1X.

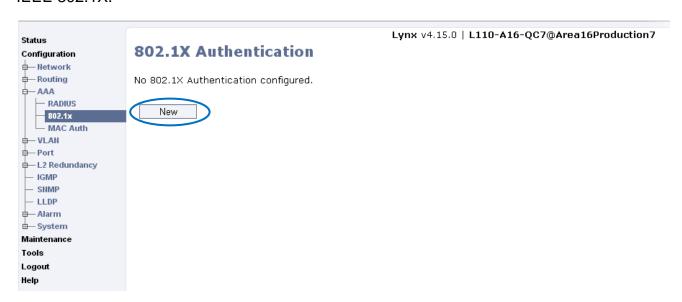

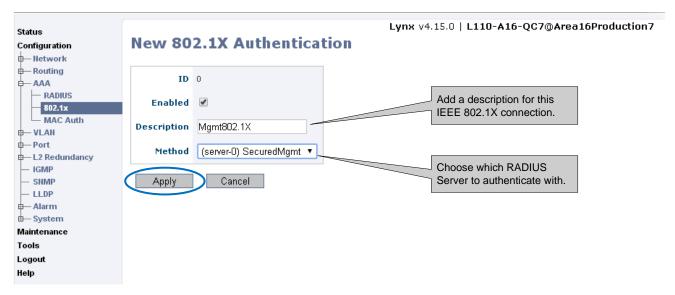

Now IEEE 802.1X has a RADIUS Server to connect to.

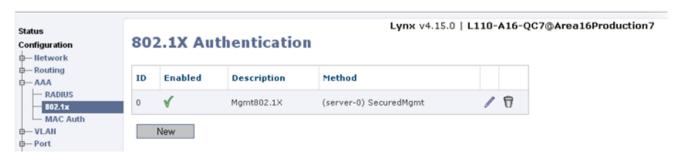

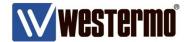

#### iii. Finally activate IEEE 802.1X per VLAN and assign ports to be authenticated.

Go to **Configuration** -> **VLAN** -> **Port Access** to activate IEEE 802.1X on the Management VLAN.

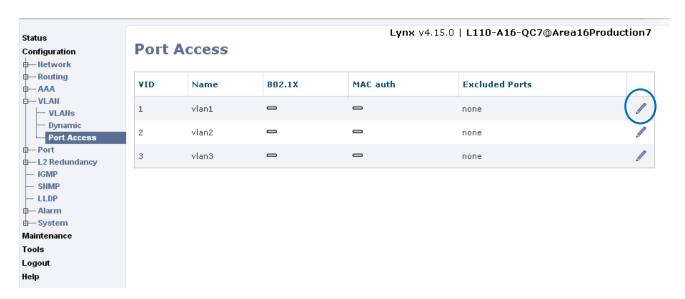

In this case it is the Management VLAN 1 that should be protected using IEEE 802.1X.

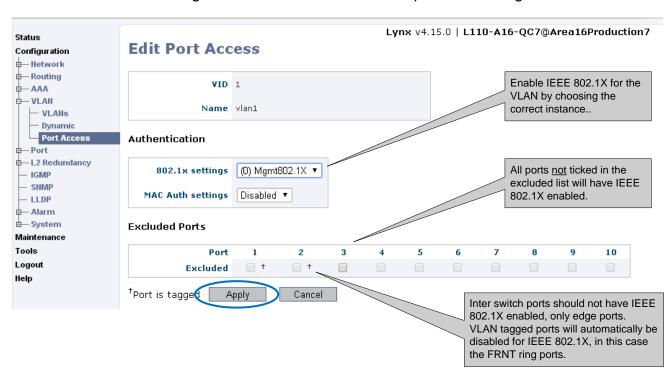

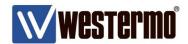

IEEE 802.1X is now enabled for the Management VLAN, all users connecting to port 3 of the switch must authenticate itself with the correct username and password inorder to connect to the network.

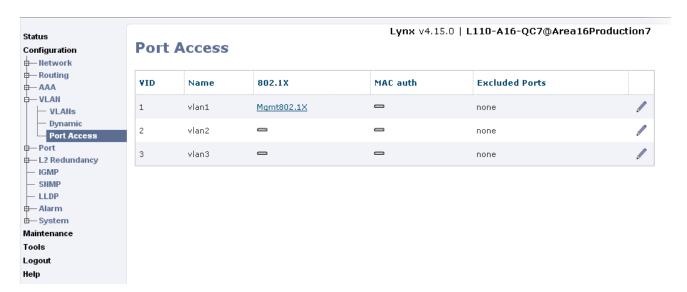

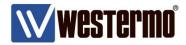

# 3. Activate IEEE 802.1X on Ubuntu 14.04 and MS Windows 7 Professional

In Ubuntu 14.04 IEEE 802.1X is available by default in the NIC settings.

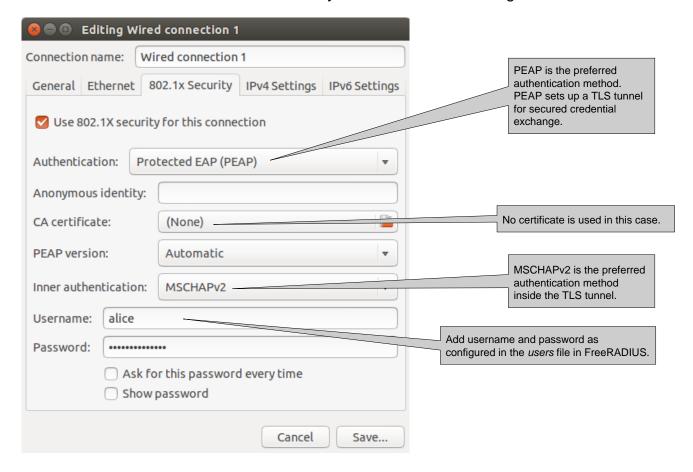

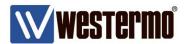

In MS Windows Professional the wired IEEE 802.1X service must first be enabled.

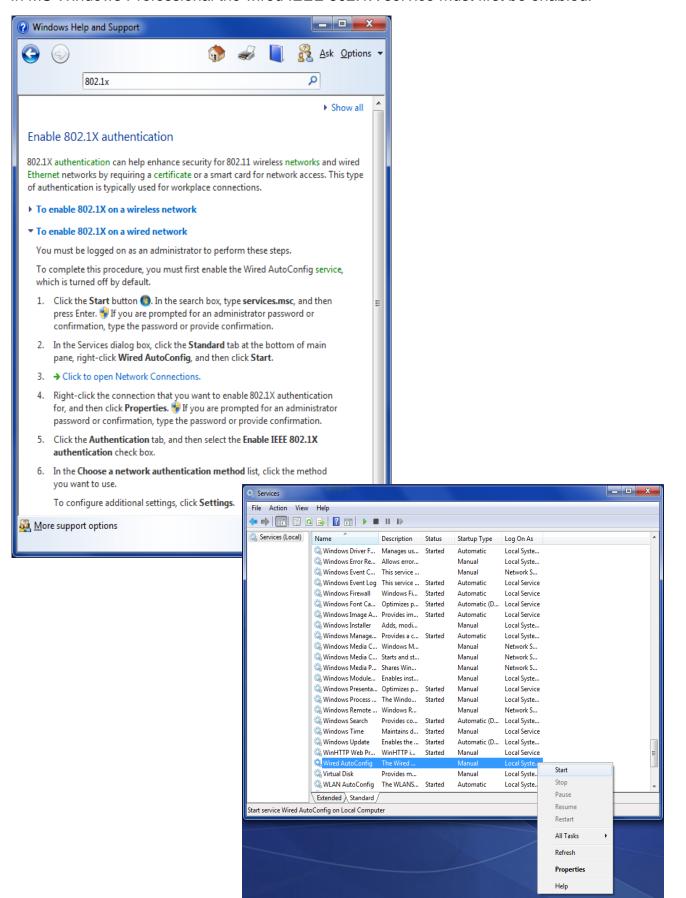

AppNote002-WeOS Port Security ver1.0-rev.00

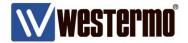

#### Then IEEE 802.1X can be activated in the NIC settings.

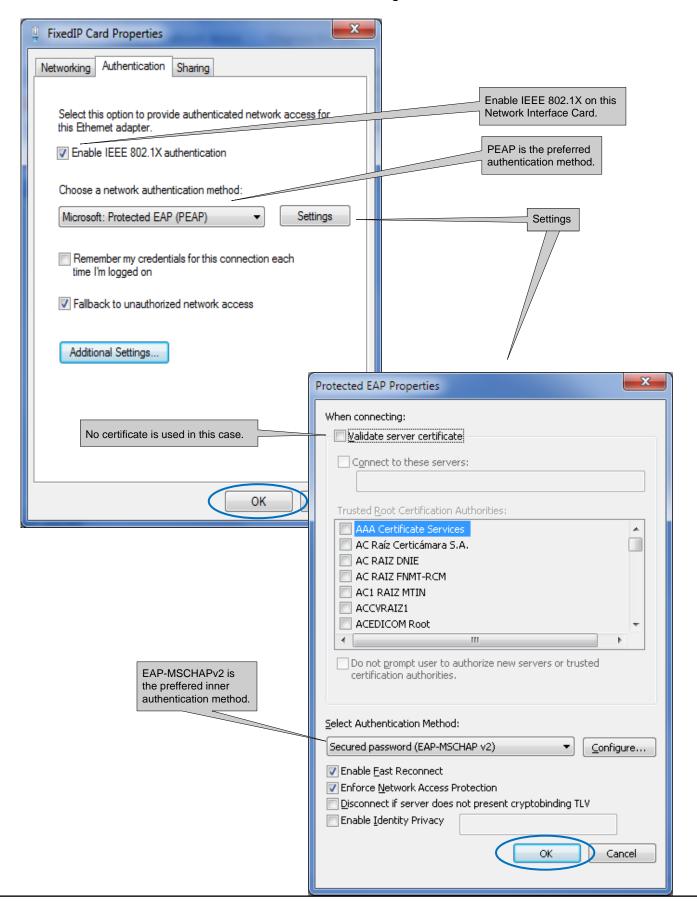

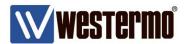

In MS Windows 7 the user will be notified that user credentials are needed to connect to this network.

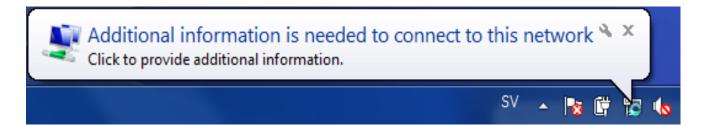

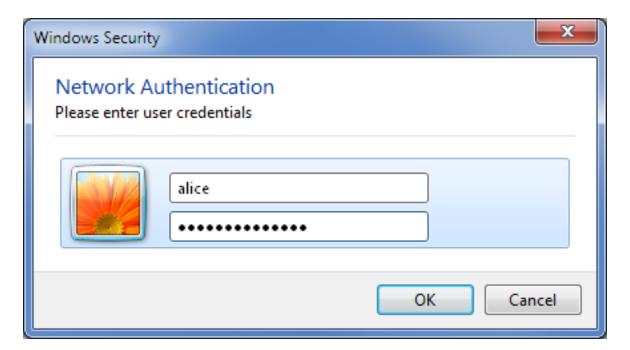

If the wrong credentials are used the user will not be able to connect to the nework.

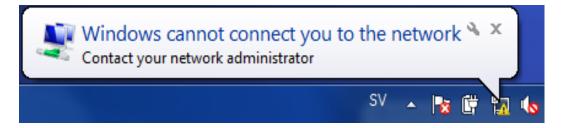

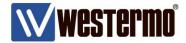

# **MAC-Authentication**

For units that do not support IEEE 802.1X MAC-Authentication can be used. MAC-Authentication is a list of allowed MAC-addresses that can connect to the network. As of WeOS 4.15.0 a local database is used for filtering the MAC-addresses.

The MAC-address filters can use wildcards to authenticate any equipement from a specific vendor.

```
mac-auth-0/#> mac match 00:D8:AA:2C:85:01
  or with wildcard...
mac-auth-0/#> mac match 00:80:C8:*
  or with wildcard, limit filter, and description ...
mac-auth-0/#> mac match 00:D8:BB:C5:* limit 1/2 description "Laser printers on 1/2"
```

There are two steps needed for setting up MAC-Authentication on WeOS units.

- 1. Create local MAC-Authentication database lists.
- 2. Associate the local databases with the appropriate VLANs.

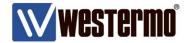

#### 1. Create local MAC-Authentication database lists

Go to Configuration -> AAA -> MAC Auth to configure MAC-Authentication lists.

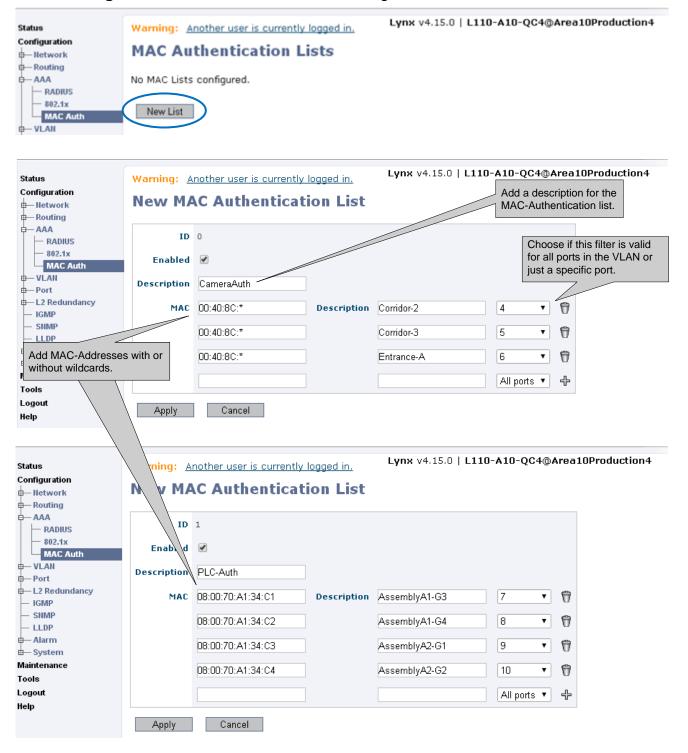

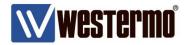

When all lists needed are created they must be associated with a VLAN.

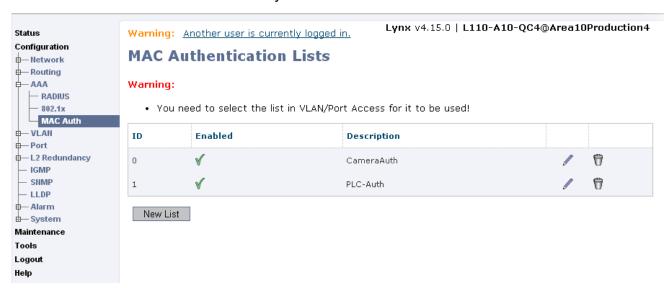

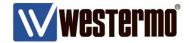

## 2. Associate the local databases with the appropriate VLANs

Go to **Configuration** -> **VLAN** -> **Port Access** to associate MAC-Authentication lists with their appropriate VLANs.

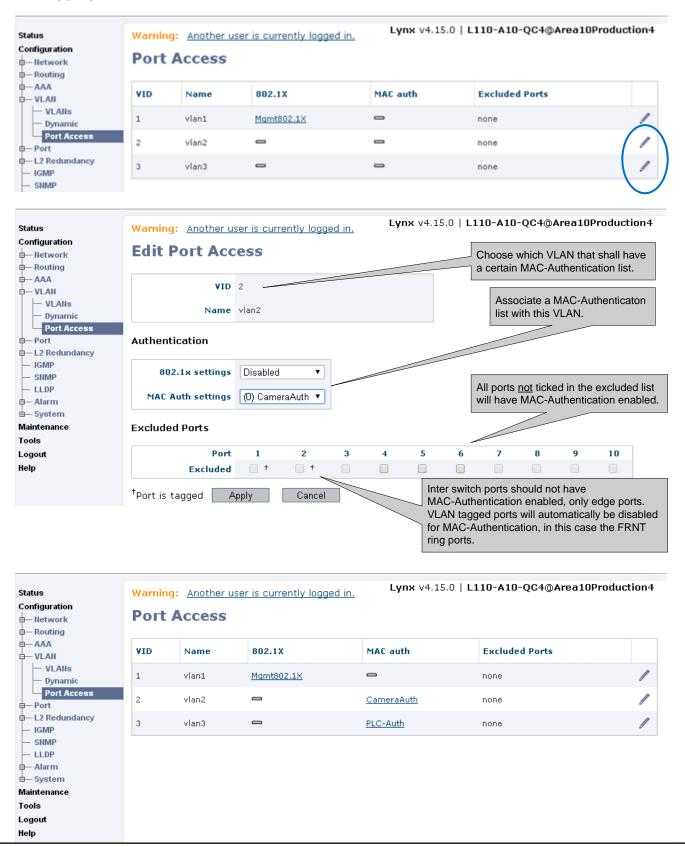

AppNote002-WeOS Port Security ver1.0-rev.00

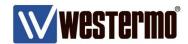

# **Revision history for version 1.0**

| Revision | Rev by | Revision note | Date   |
|----------|--------|---------------|--------|
| 00       | ML     | First version | 140828 |
| 01       |        |               |        |
| 02       |        |               |        |
| 03       |        |               |        |
| 04       |        |               |        |
| 05       |        |               |        |
| 06       |        |               |        |
| 07       |        |               |        |

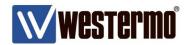

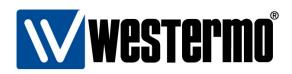

#### HEAD OFFICE

#### Sweden

Westermo SE-640 40 Stora Sundby Tel: +46 (0)16 42 80 00 Fax: +46 (0)16 42 80 01 info@westermo.se www.westermo.com

#### Sales Units Westermo Data Communications

#### China

sales.cn@westermo.com www.cn.westermo.com

#### **France**

infos@westermo.fr www.westermo.fr

#### Germany

info@westermo.de www.westermo.de

#### North America

info@westermo.com www.westermo.com

#### Singapore

sales@westermo.com.sg www.westermo.com

#### Sweden

info.sverige@westermo.se www.westermo.se

#### United Kingdom

sales@westermo.co.uk www.westermo.co.uk

#### Other Offices

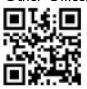

For complete contact information, please visit our website at www.westermo.com/contact or scan the QR code with your mobile phone.